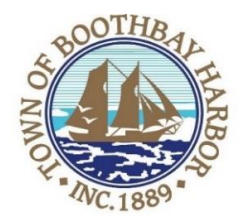

# **TOWN OF BOOTHBAY HARBOR BOARD OF SELECTMEN'S WORKSHOP TUESDAY, DECEMBER 28, 2021**

**ZOOM ONLY: See instructions to connect below**

### **2:00 p.m. – 4:00 p.m.**

The purpose of this workshop is to discuss capital projects and plans (priority planning) for FY 2022/2023 and review current capital projects for FY 2021/2022.

## **SELECTMEN'S MEETING AGENDA TUESDAY, DECEMBER 28, 2021**

**ZOOM ONLY: See instructions to connect below**

 **7:00 p.m.**

#### CALL TO ORDER:

- 1. Introduction of Town Manager & Board of Selectmen
- 2. Town Manager Announcement(s)
- 3. Town Department Reports
- 4. Selectmen Reports
- 5. Financials
- 6. Minutes Approval December 13, 2021
- 7. Licenses
- 8. New Business
	- a. Lisa Walby, Boothbay Harbor Region Chamber of Commerce Executive Director, overview of Boothbay Lights 2021
- 9. Old Business
	- a. Comprehensive Plan-individual section(s) discussion (Housing)
	- b. Covid discussion
- 10. Public Forum
- 11. Warrants
- 12. Executive Session
	- a. MRS Title 1, Chapter 13, § 406 (C), Discussion of acquisition of real property
- 13. Adjournment

*People with disabilities or who have difficulty with the English language and who plan to attend the meeting should contact the town in advance of the meeting if they need a reasonable accommodation in order to participate, such as an interpreter or a person skilled in American Sign Language. The town will then request the information needed to determine exactly what kind of accommodation is necessary and reasonable for a particular individual and a particular meeting location.*

#### **WORKSHOP:**

Connecting by computer: You may be required to download the Zoom app in order to connect. This is free, and easy to use. Make sure to log in a few minutes early to ensure you can connect. Using your computer, go to: <https://us02web.zoom.us/j/88164997355> Meeting ID: 881 6499 7355

Connecting by phone:

• Public participants can use their mobile phones using the number below: (929) 205-6099, meeting id (881 6499 7355#). If you are using a regular phone, please dial the phone number (929) 205-6009, and you will be asked to enter the Meeting ID number (881 6499 7355) followed by the # sign.

#### **BOARD MEETING:**

Connecting by computer: You may be required to download the Zoom app in order to connect. This is free, and easy to use. Make sure to log in a few minutes early to ensure you can connect. Using your computer, go to: <https://us02web.zoom.us/j/87023954364> Meeting ID: 870 2395 4364

Connecting by phone:

• Public participants can use their mobile phones using the number below: (929) 205-6099, meeting id (870 2395 4364#). If you are using a regular phone, please dial the phone number (929) 205-6009, and you will be asked to enter the Meeting ID number (87023954364) followed by the # sign. PLEASE REMEMBER TO ENABLE AUDIO TO LISTEN TO THE MEETING